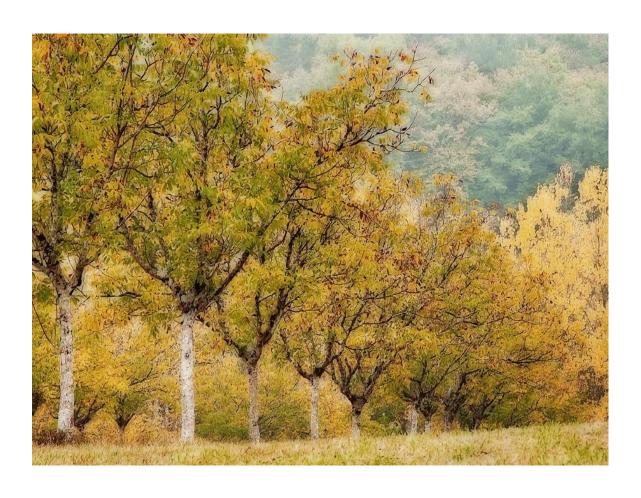

**Diane's Tutorial on Ortons / Motion Blur** 

#### **Ortons**

- In film days, was done by exposing 2 identical images, one overexposed by 1-2 stops in sharp focus @ F16; the other was out of focus @ 5.6 by 1 stop. The 2 images were then sandwiched
- Resulted in soft, dreamy images with a 'glow' to them;
- I will demonstrate my way of making ortons using one image in photoshop
  - As usual, there are many ways to accomplish the same task in photoshop – this works for me!

### Subject Matter

#### Most suitable:

- Scenics, landscapes
- Images with even mid-tones
- Cemeteries, statuary
- Architecture works better with 'warm' materials like brick and stone vs 'cold' materials like steel and glass

#### Avoid:

- Images with large amount of dark areas
- Be careful with images with protrusions into the sky, e.g., building steeples, bare tree branches

### Considerations When Blurring

- In general, I apply gaussian blur to the layer copy from 5% to 25% maximum, depending on the subject matter
- The amount of blur will determine the degree of halo around an object; be careful of glow around buildings or tree branches protruding into the sky (especially bald ones) as shown in the image

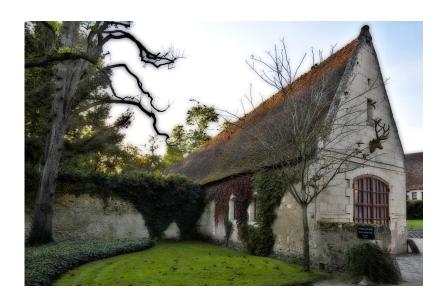

### Considerations

'Bleeding' into other colours like the red flowers onto the wall

Darkening of whites when surrounded by darker colours like the white flowers in the pot

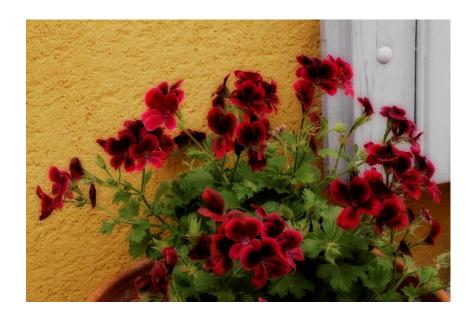

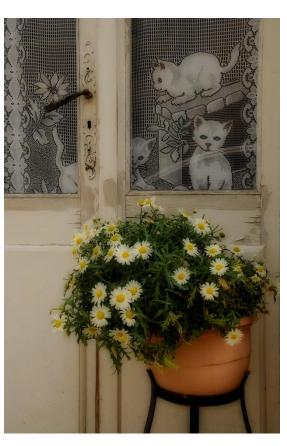

### Workflow

- Select and open image that has already been processed to your satisfaction
- Lighten the background image using curves or levels
- Make a layer Command J for PCs
- Lighten the layer image
- Apply gaussian blur to the layer 5% to 20%/25% max I tend to use 15 – 20% on average
  - The higher the percentage, the greater the halo effect

### Workflow

- Apply blending mode 'multiply'
- If image is too dark or light, go back to 'normal' in blending mode and correct the layer
- You can also adjust the opacity I normally don't go below 80% because you start to lose the effect
- Go into 'history' and take a picture to compare to the original
- Once you are happy with the image, flatten the image, or not if you prefer to save your work in layers
- Make any necessary adjustments, e.g., lightening dark areas, re-sharpening, adding contrast
- DON'T FORGET to 'save as' to retain the original version

#### In-camera Motion Blur

- Last year I attended a workshop presented by Richard Martin one of the techniques learned was motion blur, which gives a painterly effect
- Can be done in 2 ways, both hand held
  - By moving moving/jiggling/and/or twisting the camera & lens during a slow shutter speed, or
  - By multiple exposures using a fast shutter speed while moving/jiggling/and/or twisting the camera & lens – oops, for Canon users as of last year, you only have the 1<sup>st</sup> option!
- On a bright sunny day, you will need to use a low ISO setting and perhaps a neutral density filter to use a slow shutter speed
- Vary the speed in which you move the camera up and down or when turning the lens
- This is a 'trial and error' process there will be many unsuccessful attempts, but keep trying and you'll find some 'keepers'

movement up and down with a slight 'jiggle' motion; 1/8 sec; f25; ISO 100

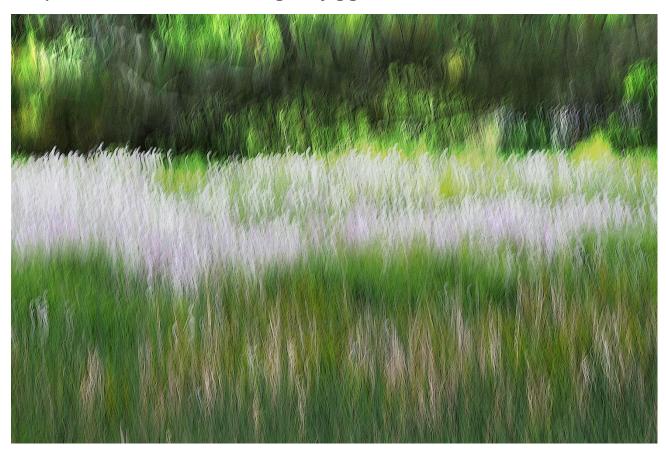

Turned the lens while turning the camera body to the left; 1/8 sec; f25; ISO 100

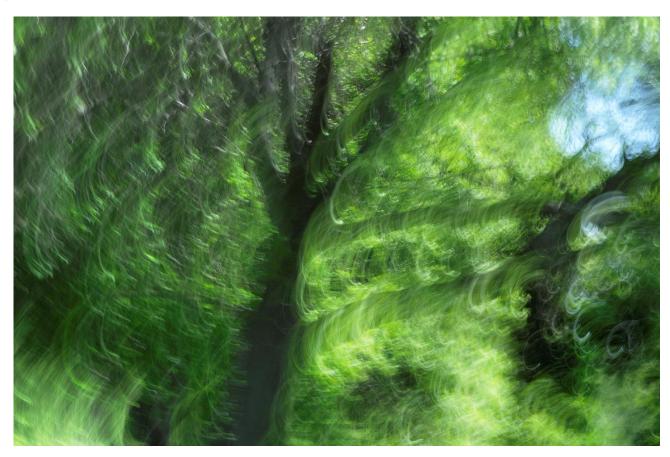

Zoom and twist lens; 1/15 sec; f22; <100 ISO</li>

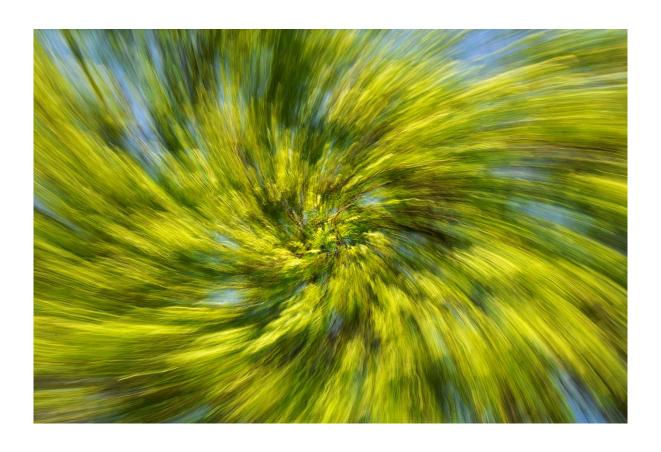

Multiple exposure while moving up and down with slight jiggle; 1/80 sec;
f16; ISO 200

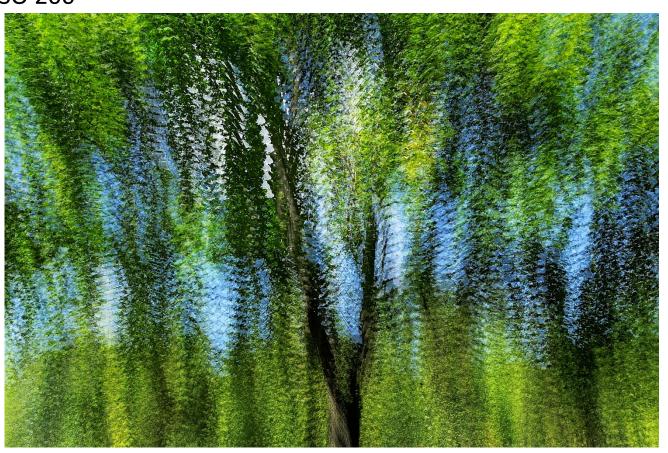